## **Hardware configuratie Dupline ARA-NEXT**

Dit document beschrijft hoe de hardware configuratie van huidige ARA5 klanten geschikt gemaakt kan worden voor ARA-Next.

Dit is afhankelijk van het type en het aantal master modules die men in gebruik heeft. Er zijn de afgelopen jaren 2 types master modules gebruikt, nl. de oude modules met de sub-D aansluiting (type G34960005700) en de moderne modules (type SD2DUG24).

Bij ARA5 klanten kunnen we dan de volgende configuraties tegen komen:

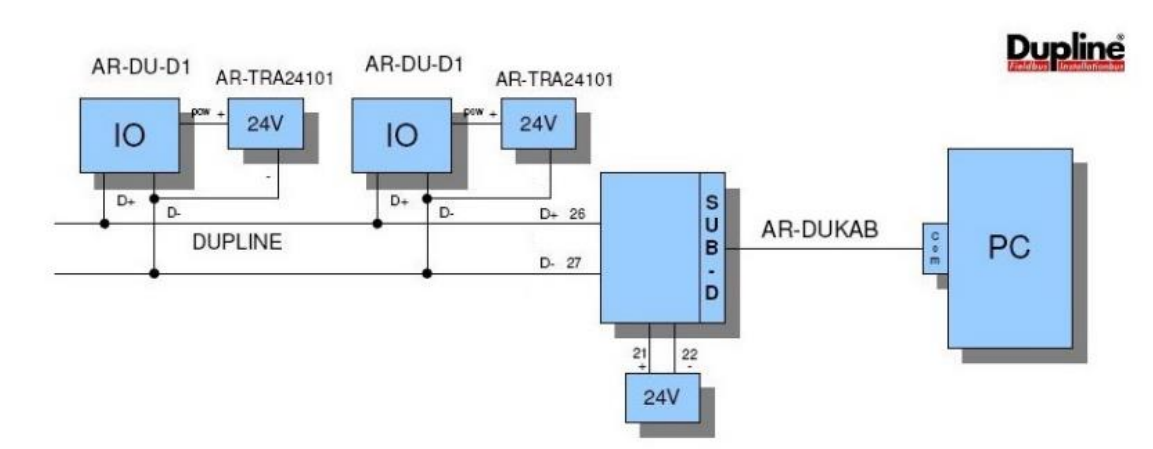

# **1/ 1 master module van het oude type G34960005700**

# **Aanpassing ARA-Next:**

De AR-DUKAB kabel komt te vervallen. In plaats daarvan komt er een seriële kabel die verbonden wordt met de RS485 interface van ARA-Next.

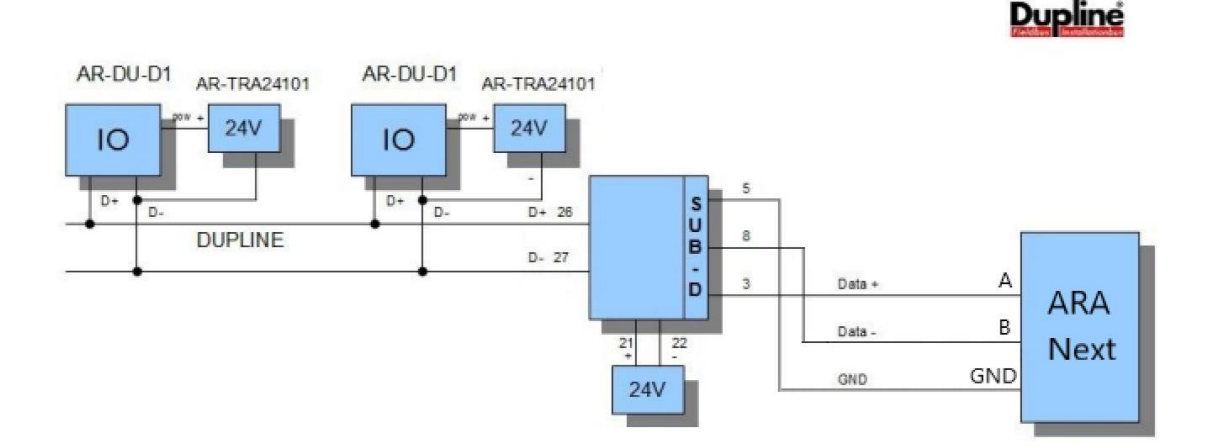

De nummering van deze kabel is dan als volgt:

Sub-D male pin 3 ------- A: RS485 IO-bus (ARA-Next) Sub-D male pin 5 ------- GND: RS485 IO-bus (ARA-Next) Sub-D male pin 8 ------- B: RS485 IO-bus (ARA-Next)

Hier kan zelf een nieuwe kabel voor gemaakt worden, of de oude AR-DUKAB kabel kan hiervoor aanpast worden.

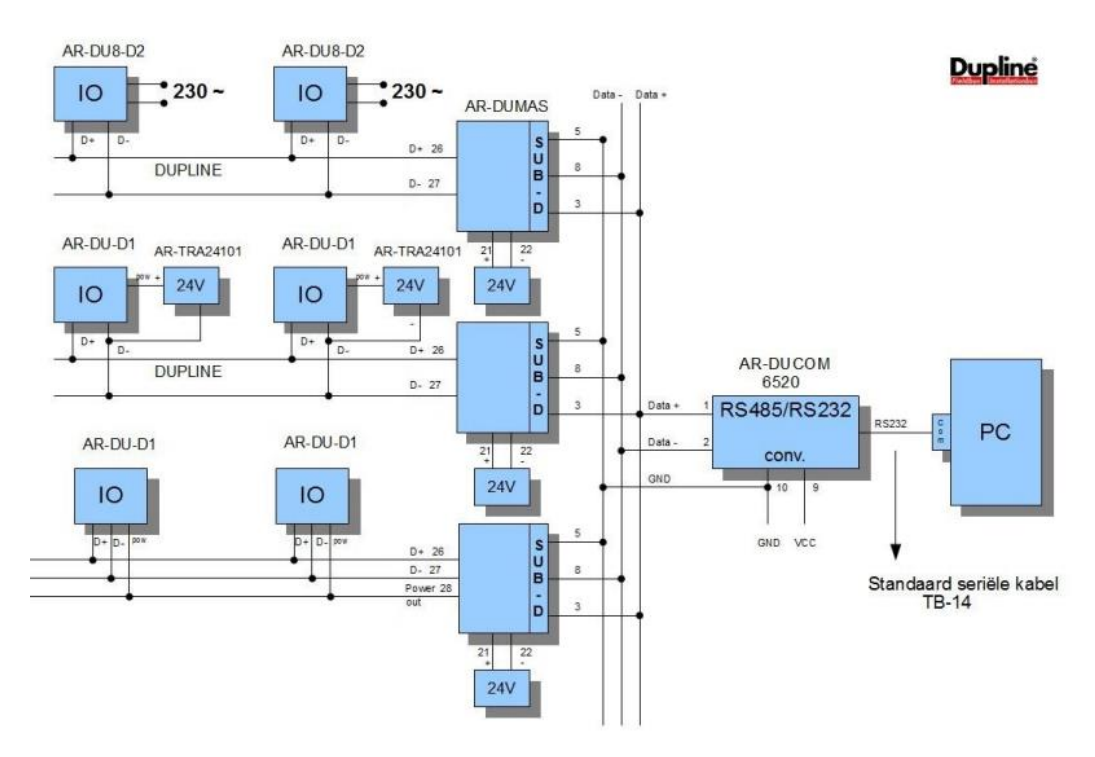

### **2/ meerdere master modules van het oude type G34960005700**

### **Aanpassing ARA-Next:**

In het geval van meerdere master modules, werd bij ARA5 gebruik gemaakt van een RS485/232 converter (AR-DUCOM). Deze converter en de standaard seriële kabel komen bij ARA-Next te vervallen.

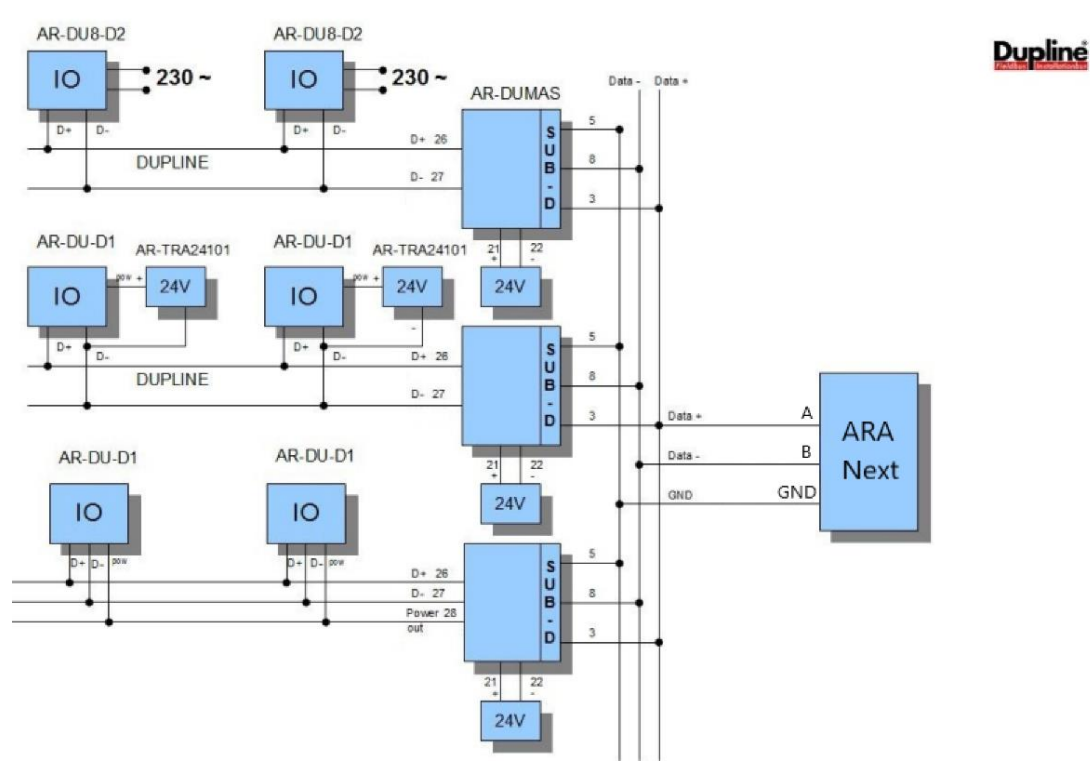

De bedrading die voorheen naar de AR-DUCOM ging wordt nu dus aangesloten op de RS485 interface van de ARA-Next.

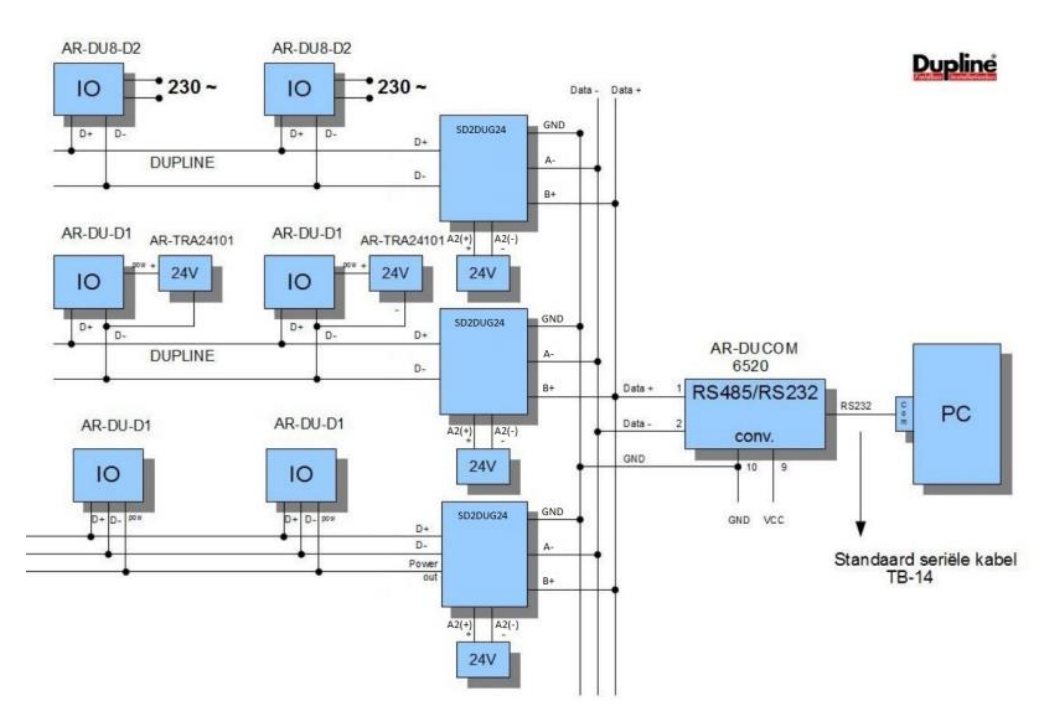

#### **3/ 1 of meerdere master modules van het nieuwe type SD2DUG24**

#### **Aanpassing ARA-Next:**

In het geval van de nieuwe SD2DUG24 modules, werd bij ARA5 altijd gebruik gemaakt van een RS485/232 converter (AR-DUCOM). Deze converter en de standaard seriële kabel komen bij ARA-Next te vervallen.

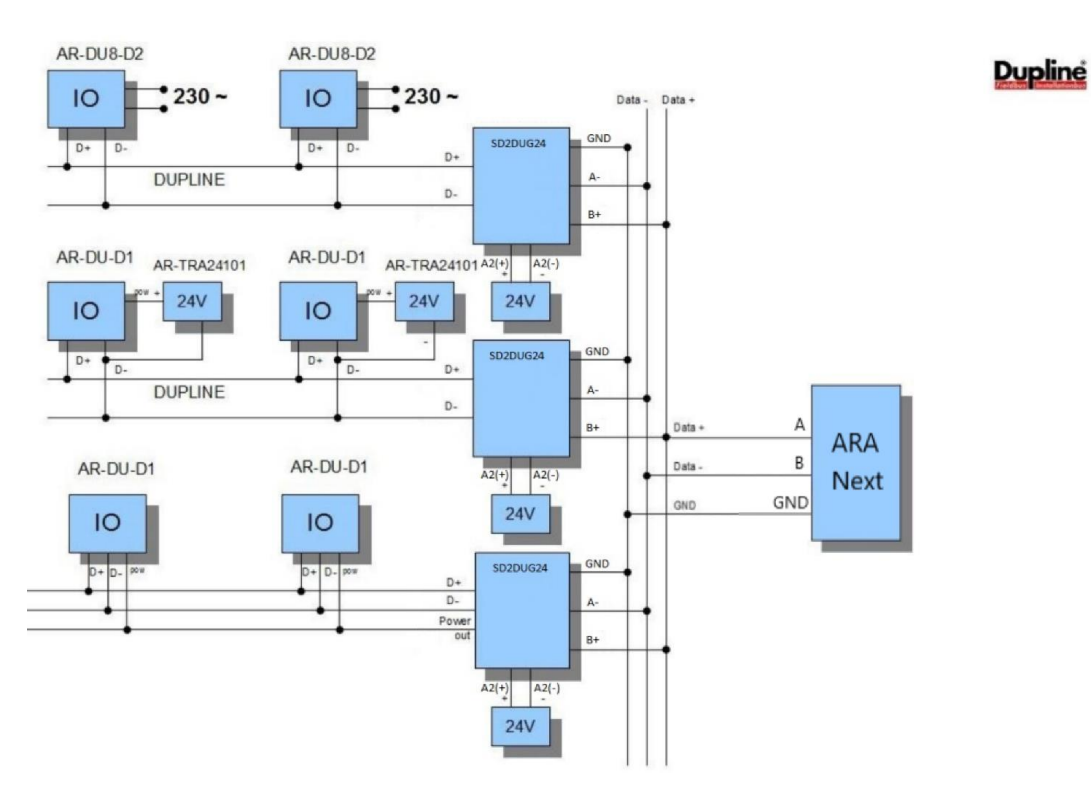

De bedrading die voorheen naar de AR-DUCOM ging wordt nu dus aangesloten op de RS485 interface van de ARA-Next.

## **Nieuwe ARA-Next projecten**

Nieuwe projecten kunnen alleen nog met de SD2DUG24 uitgevoerd worden, aangezien de oude master modules niet langer meer leverbaar zijn.

Nieuwe projecten zien er dan dus altijd zo uit:

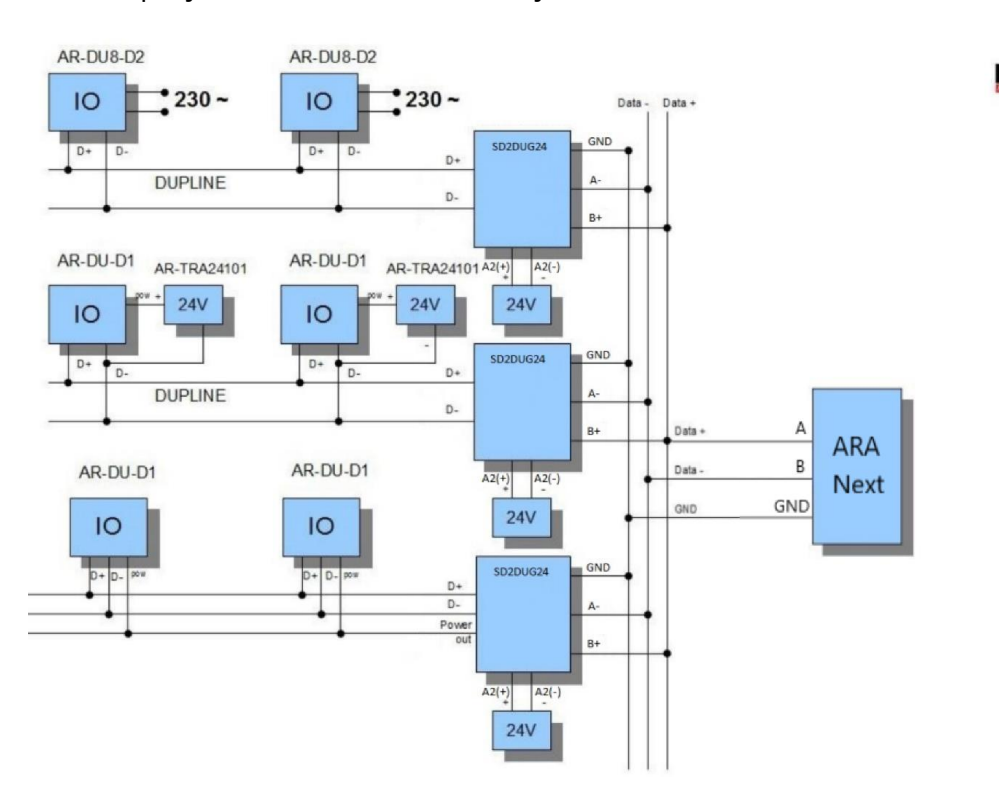

**Dupline** 

Standaard heeft de master module ID '1'. Bij gebruik van meerdere master modules, moet bij deze modules een uniek ID ingesteld worden.

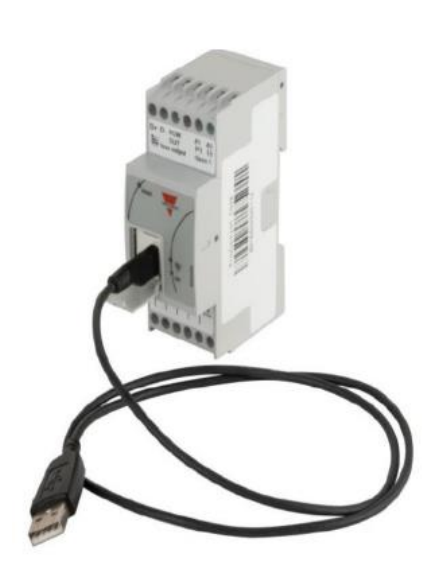

Bij de oude module ging dit met een dip switch, bij de nieuwe module moet dit via een insteltool. Deze insteltool (DUG) is te downloaden vanaf onze ARA site:

#### <https://www.adesys.nl/ara5/>

De nieuwe master module wordt via een micro-USB kabel verbonden met de PC of laptop. Dit is een zelfde kabel als door veel Android devices wordt gebruikt.

Start vervolgens de DUG tool op. Klik op het CONNECT icoon en vervolgens zal DUG automatisch de juiste COM poort gaan zoeken.

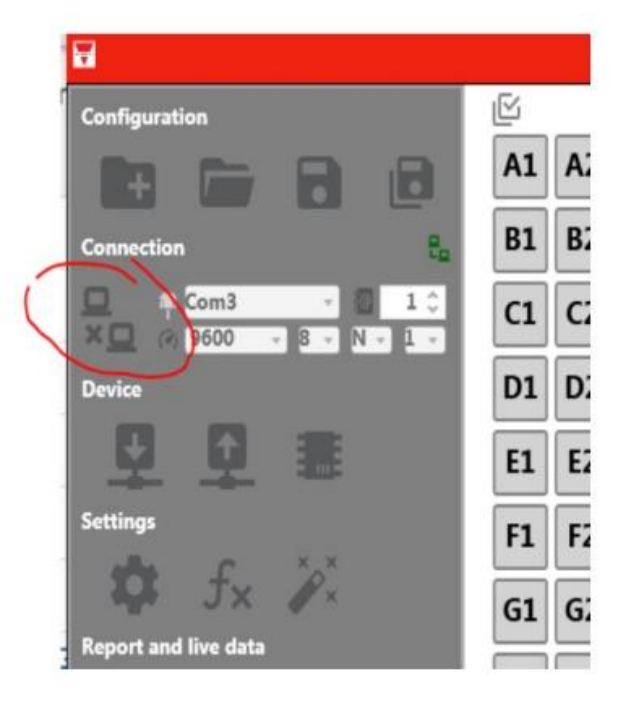

Vervolgens moeten de huidige settings worden uitgelezen:

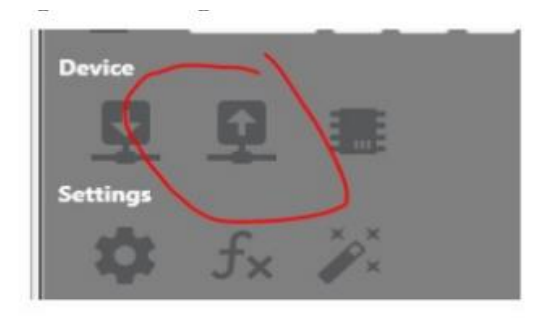

Klik nu op het SETTINGS icoon. Er verschijnt nu een scherm waar het ID (Address) kan worden ingesteld:

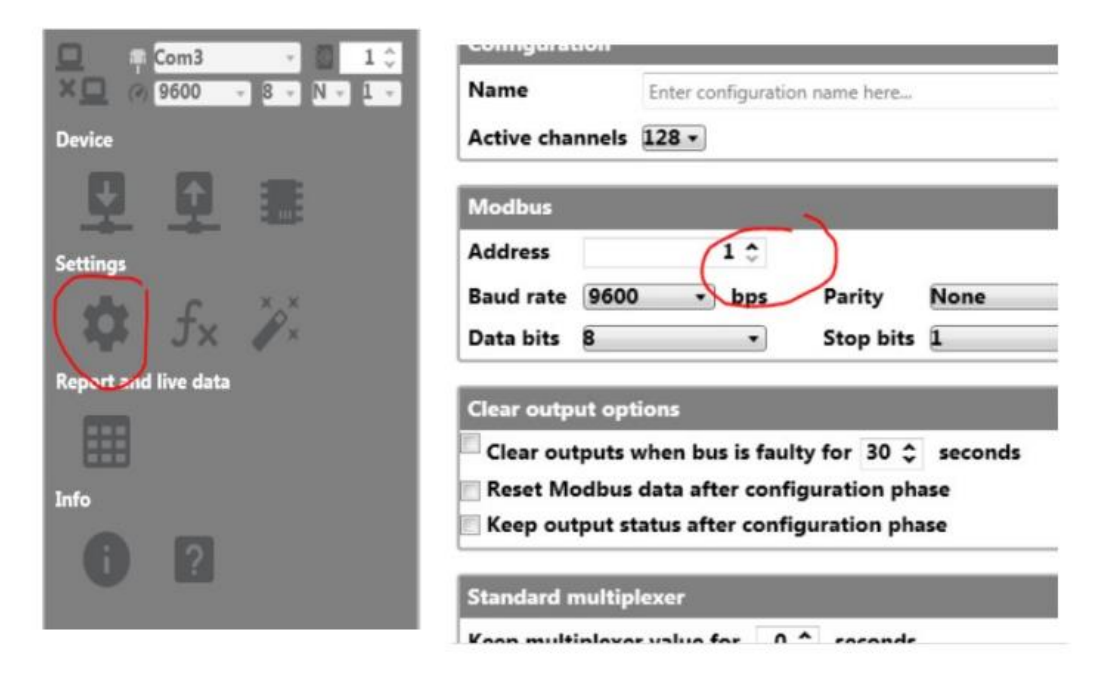

Als het nieuwe ID is ingesteld, moet dit nog terug in de module worden geschoten:

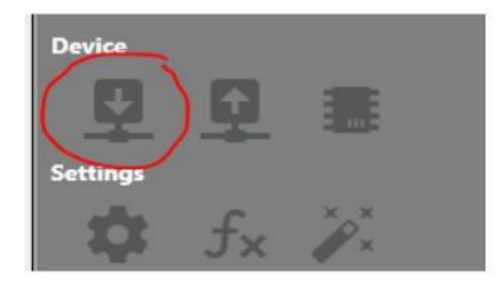